# Dell Precision Mobile Workstation M4700/M6700 Informácie o nastavení a funkciách

## O výstrahách

VÝSTRAHA: VAROVANIE ozna**č**uje možné poškodenie majetku, poranenie osôb alebo smr**ť**.

# M4700 – Poh**ľ**ad spredu a zozadu

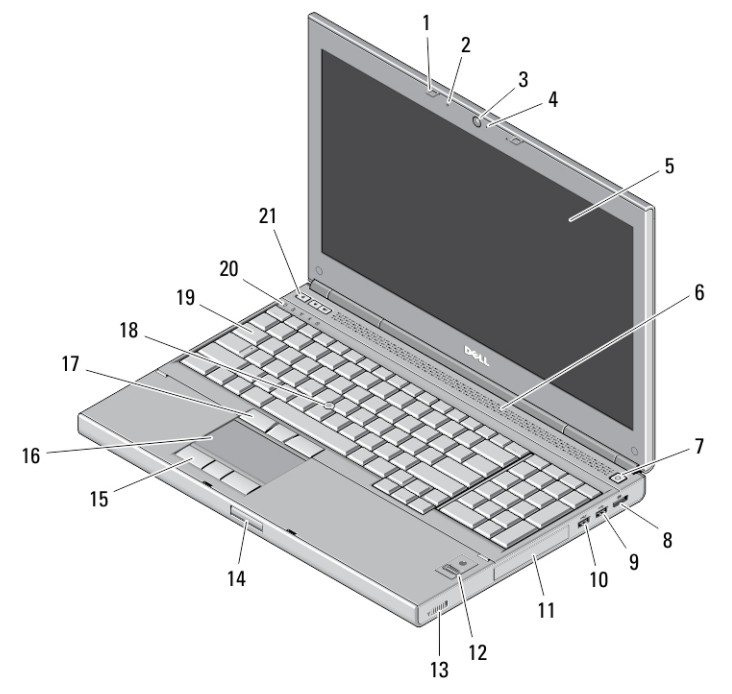

### Obrázok 1. Poh**ľ**ad spredu

- 1. západky displeja (2)
- 2. mikrofóny (2) (voliteľné)
- 3. kamera (voliteľná)
- 4. dióda LED kamery (voliteľné)
- 5. displej
- 6. reproduktory (2)
- 7. tlačidlo napájania
- 8. konektor DisplayPort
- 9. konektor USB 3.0
- 10. konektor USB 3.0 PowerShare
- 11. pevný disk
- 12. snímač odtlačkov prstov (voliteľný)
- 13. spínač bezdrôtovej komunikácie
- 14. tlačidlo uvoľnenia západiek displeja
- 15. tlačidlá dotykového panela (3)
- 16. dotykový panel
- 17. tlačidlá ovládacej páčky (3)
- 18. ovládací kolík
- 19. klávesnica
- 20. kontrolky stavu zariadenia
- 21. tlačidlá ovládania hlasitosti (3)

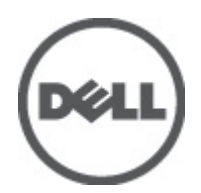

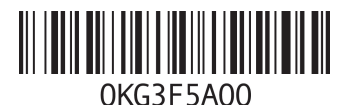

Regula**č**ný model: P21F, P22F Regula**č**ný typ: P21F001, P22F001 2012 - 06

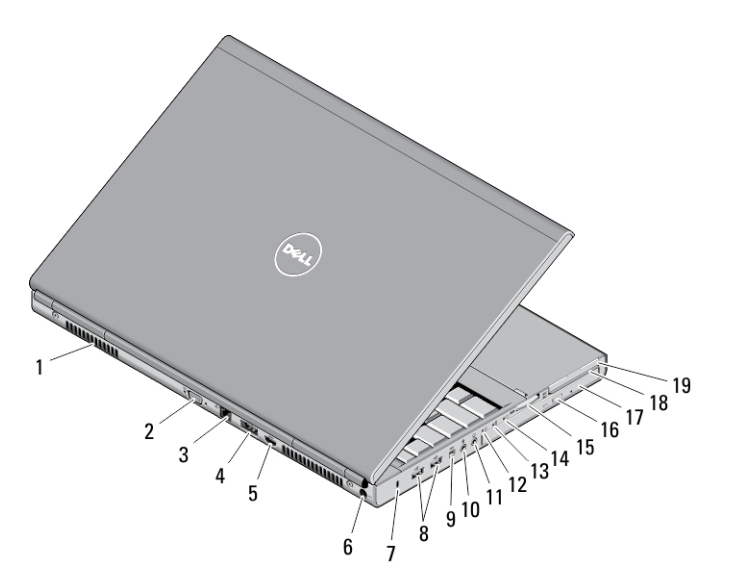

### Obrázok 2. Poh**ľ**ad zozadu

- 1. chladiace prieduchy (2)
- 2. konektor VGA
- 3. sieťový konektor
- 4. konektor eSATA/USB 2.0
- 5. konektor HDMI
- 6. konektor napájania
- 7. otvor bezpečnostného kábla
- 8. konektory USB 2.0 (2)
- 9. port IEEE 1394 (4-kolíkový)
- 10. konektor mikrofónu
- 11. konektor slúchadiel
- 12. indikátor stavu pevného disku
- 13. indikátor stavu batérie
- 14. indikátor napájania
- 15. zásuvka čítačky kariet 10 v 1
- 16. tlačidlo vysunutia pre optickú jednotku
- 17. optická jednotka
- 18. zásuvka čítačky kariet Smart Card
- 19. zásuvka na kartu ExpressCard

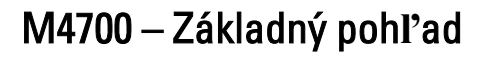

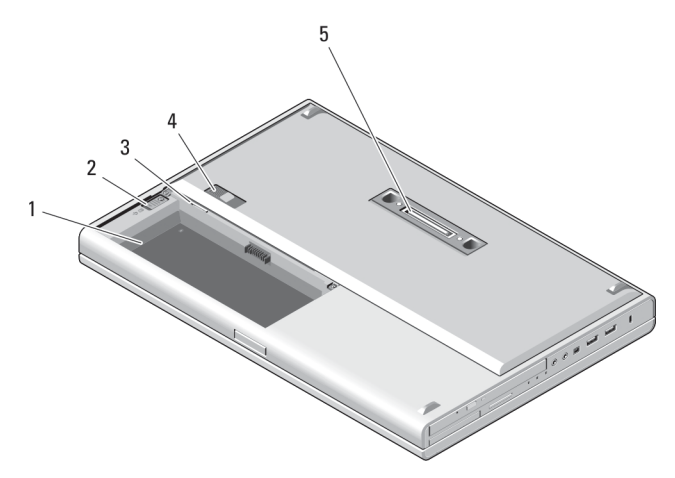

### Obrázok 3. Základný poh**ľ**ad

1. šachta batérie

- 2. uvoľňovacia západka pevného disku
- 3. zásuvka na kartu SIM
- 4. uvoľňovacia západka batérie
- 5. port V/V na doku

# M6700 – Poh**ľ**ad spredu a zozadu

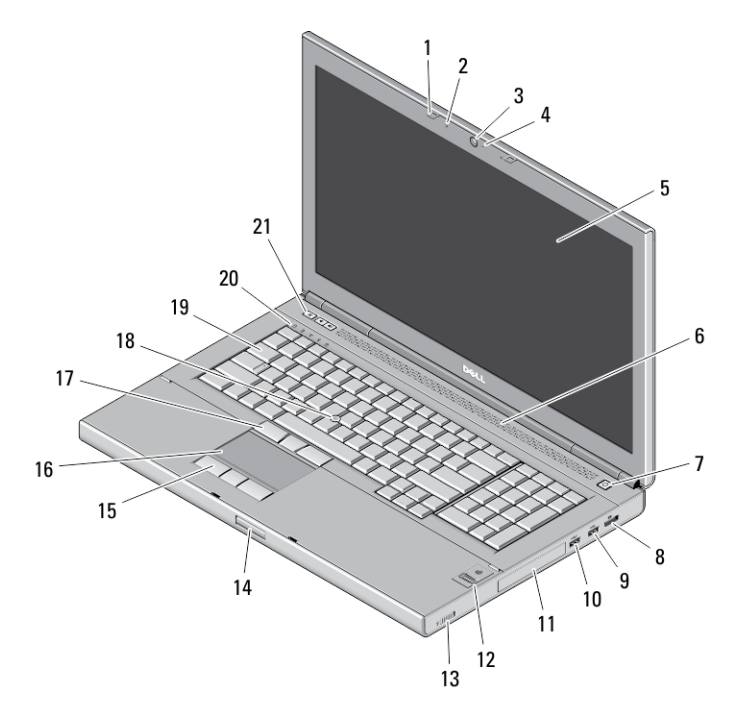

### Obrázok 4. Poh**ľ**ad spredu

- 1. západky displeja (2)
- 2. mikrofóny (2) (voliteľné)
- 3. kamera (voliteľná)
- 4. dióda LED kamery (voliteľné)
- 5. displej
- 6. reproduktory (2)
- 7. tlačidlo napájania
- 8. konektor DisplayPort
- 9. konektor USB 3.0
- 10. konektor USB 3.0 PowerShare
- 11. pevný disk
- 12. snímač odtlačkov prstov (voliteľný)
- 13. spínač bezdrôtovej komunikácie
- 14. uvoľňovacie tlačidlo západky displeja
- 15. tlačidlá dotykového panela (3)
- 16. dotykový panel
- 17. tlačidlá ovládacej páčky (3)
- 18. ovládací kolík
- 19. klávesnica
- 20. kontrolky stavu zariadenia
- 21. tlačidlá ovládania hlasitosti (3)

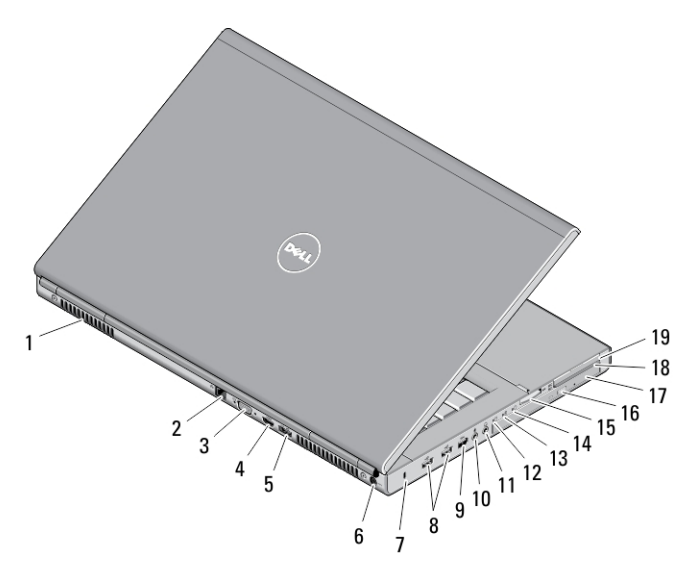

### Obrázok 5. Poh**ľ**ad zozadu

- 1. chladiace prieduchy (2)
- 2. sieťový konektor
- 3. konektor VGA
- 4. konektor HDMI
- 5. konektor eSATA/USB 2.0
- 6. konektor napájania
- 7. otvor bezpečnostného kábla
- 8. konektory USB 2.0 (2)
- 9. port IEEE 1394 (6-kolíkový, s napájaním)
- 10. konektor mikrofónu
- 11. konektor slúchadiel
- 12. indikátor stavu pevného disku
- 13. indikátor stavu batérie
- 14. indikátor napájania
- 15. zásuvka čítačky kariet 10 v 1
- 16. tlačidlo vysunutia pre optickú jednotku
- 17. optická jednotka
- 18. zásuvka čítačky kariet Smart Card
- 19. zásuvka na kartu ExpressCard

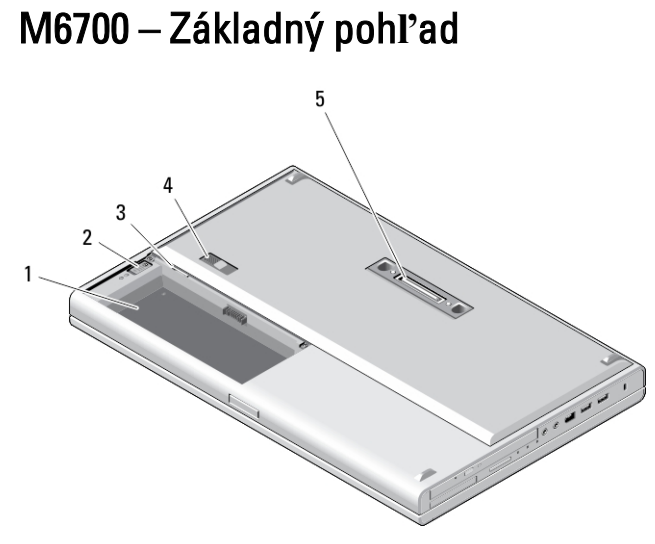

### Obrázok 6. Základný poh**ľ**ad

1. šachta batérie

- 2. uvoľňovacia západka pevného disku
- 3. zásuvka na kartu SIM
- 4. uvoľňovacia západka batérie
- 5. port V/V na doku

Ø

# Rýchla inštalácia

VÝSTRAHA: Skôr ako za**č**nete ktorýmko**ľ**vek postupom v tejto **č**asti, pre**č**ítajte si bezpe**č**nostné informácie dodávané spolu po**č**íta**č**om. **Ď**alšie informácie o overených postupoch nájdete na adrese www.dell.com/ regulatory\_compliance .

VÝSTRAHA: Napájací adaptér funguje s elektrickými zásuvkami na celom svete. Elektrické konektory a rozvodky sa však v jednotlivých krajinách líšia. Používanie nekompatibilného kábla alebo nevhodné pripojenie kábla k elektrickej rozvodke alebo elektrickej zásuvke môže spôsobi**ť** požiar alebo poškodenie zariadenia.

VAROVANIE: Pri odpájaní kábla napájacieho adaptéra od po**č**íta**č**a uchopte zástr**č**ku, nie samotný kábel, a silno ju potiahnite, no s citom, aby ste predišli poškodeniu kábla. Pri navíjaní kábla napájacieho adaptéra zachovávajte uhol konektora na napájacom adaptéri, aby ste predišli poškodeniu kábla.

POZNÁMKA: Niektoré zariadenia nemusia tvoriť súčasť dodávky, ak ste si ich neobjednali.

1. Napájací adaptér zapojte do konektora pre napájací adaptér na počítači a do elektrickej zásuvky.

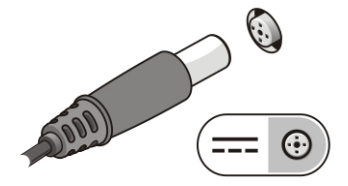

Obrázok 7. Napájací adaptér

2. Pripojte sieťový kábel (voliteľný).

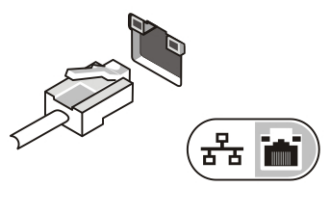

Obrázok 8. Sie**ť**ový konektor

3. Pripojte zariadenia USB, napr. myš alebo klávesnicu (voliteľné).

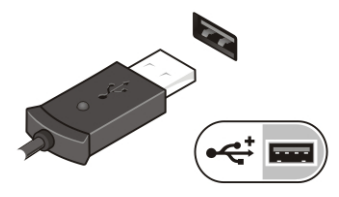

Obrázok 9. Konektor USB

4. Pripojte zariadenia s rozhraním IEEE 1394, napríklad pevný disk s rozhraním 1394 (voliteľné).

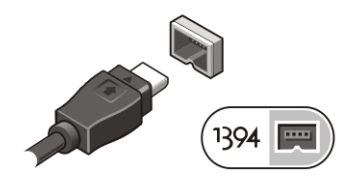

Obrázok 10. IEEE 1394 konektor na M4700

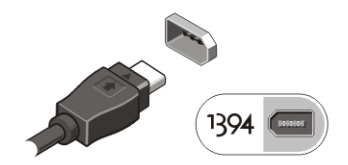

Obrázok 11. IEEE 1394 konektor na M6700

5. Otvorte obrazovku počítača a stlačením tlačidla napájania zapnite počítač.

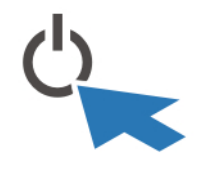

Obrázok 12. Tla**č**idlo napájania

POZNÁMKA: Odporúča sa, aby ste počítač pred inštalovaním kariet alebo jeho pripojením k dokovaciemu zariadeniu alebo inému externému zariadeniu, ako napr. tlačiarni, aspoň raz zapli a vypli.

# Technické údaje

POZNÁMKA: Ponuka sa môže líšiť podľa oblasti. Nasledujúce technické údaje obsahujú len informácie, ktorých Ø dodanie s počítačom je požadované zákonom. Ďalšie informácie týkajúce sa konfigurácie počítača získate kliknutím na položku Štart → Pomoc a technická podpora. Potom vyberte možnosť zobrazenia informácií o počítači.

### Tabu**ľ**ka 1. Napájanie

Ø

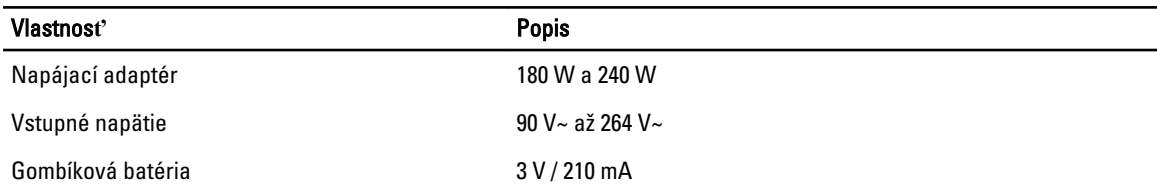

### Tabu**ľ**ka 2. Fyzické vlastnosti

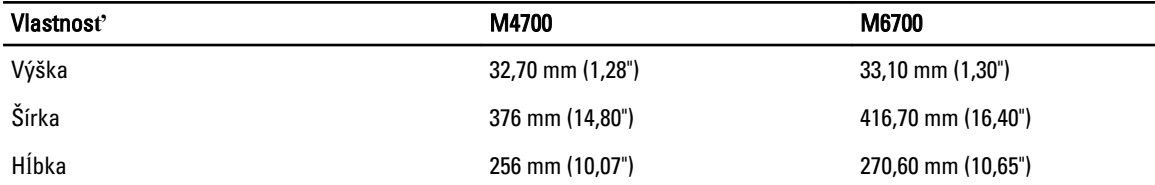

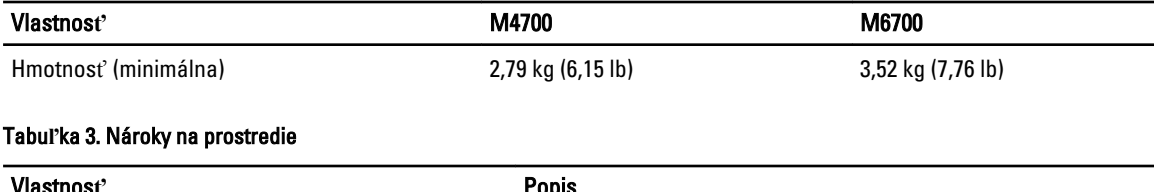

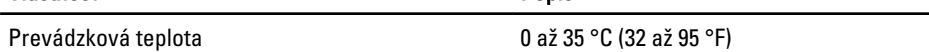

# Information para NOM (únicamente para México)

O zariadení opísanom v tomto dokumente uvádzame nasledujúce informácie v súlade s požiadavkami oficiálnych mexických noriem (NOM).

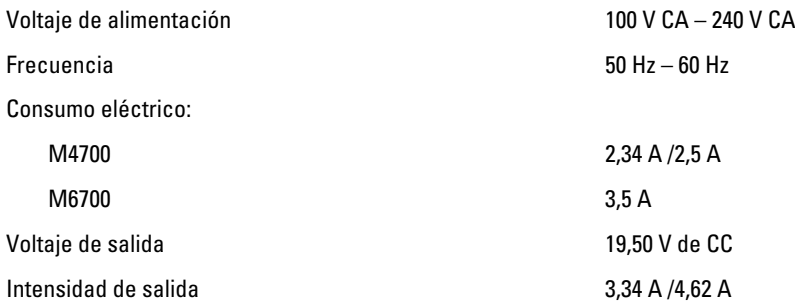

# H**ľ**adanie **ď**alších informácií a zdrojov

V dokumentoch s bezpečnostnými pokynmi a predpismi dodaných s počítačom a na stránke o súlade s predpismi na adrese www.dell.com/regulatory\_compliance nájdete ďalšie informácie o týchto témach:

- Osvedčené bezpečnostné postupy
- Zákonné osvedčenie
- Ergonómia

Na stránkach www.dell.com si prečítajte ďalšie informácie o týchto témach:

- Záruka
- Zmluvné podmienky (platí len pre USA)
- Licenčná zmluva s koncovým používateľom

Ďalšie informácie o produkte si nájdite na stránke support.dell.com/manuals.

#### **©** 2012 Dell Inc.

Ochranné známky v tomto texte: Dell™, logo DELL, Dell Precision™, Precision ON™, ExpressCharge™, Latitude™, Latitude ON™, OptiPlex™, Vostro™ a Wi-Fi Catcher™ sú ochrannými známkami spoločnosti Dell Inc. Intel®, Pentium®, Xeon®, Core™, Atom™, Centrino® a Celeron® sú registrovanými ochrannými známkami a ochrannými známkami spoločnosti Intel Corporation v USA a iných krajinách. AMD® je registrovaná ochranná známka a AMD Opteron™, AMD Phenom™, AMD Sempron™, AMD Athlon™, ATI Radeon™ a ATI FirePro™ sú ochranné známky spoločnosti Advanced Micro Devices, Inc. Microsoft®, Windows®, MS-DOS®, Windows Vista®, tlačidlo Štart Windows Vista a Office Outlook® sú buď ochranné známky alebo registrované ochranné známky spoločnosti Microsoft Corporation v USA a/alebo iných krajinách. Blu-ray Disc™ je ochranná známka, ktorú vlastní Blu-ray Disc Association (BDA) a je licencovaná pre používanie na diskoch a prehrávačoch. Slovná značka Bluetooth® je registrovaná ochranná známka, ktorú vlastní

spoločnosť Bluetooth® SIG, Inc., a spoločnosť Dell Inc. túto značku používa v rámci licencie. Wi-Fi® je registrovaná ochranná známka spoločnosti Wireless Ethernet Compatibility Alliance, Inc.